## วิธีการเปลี่ยน Password ในการ Setting Cable Modem Cisco EPC2325

เปด Browser และในชอง Address พิมพ http://192.168.0.1 > จะขึ้น Popup ขึ้นมา ให้พิมพ์ Username = admin Password = W2402 > และคลิกที่ปุ่ม OK

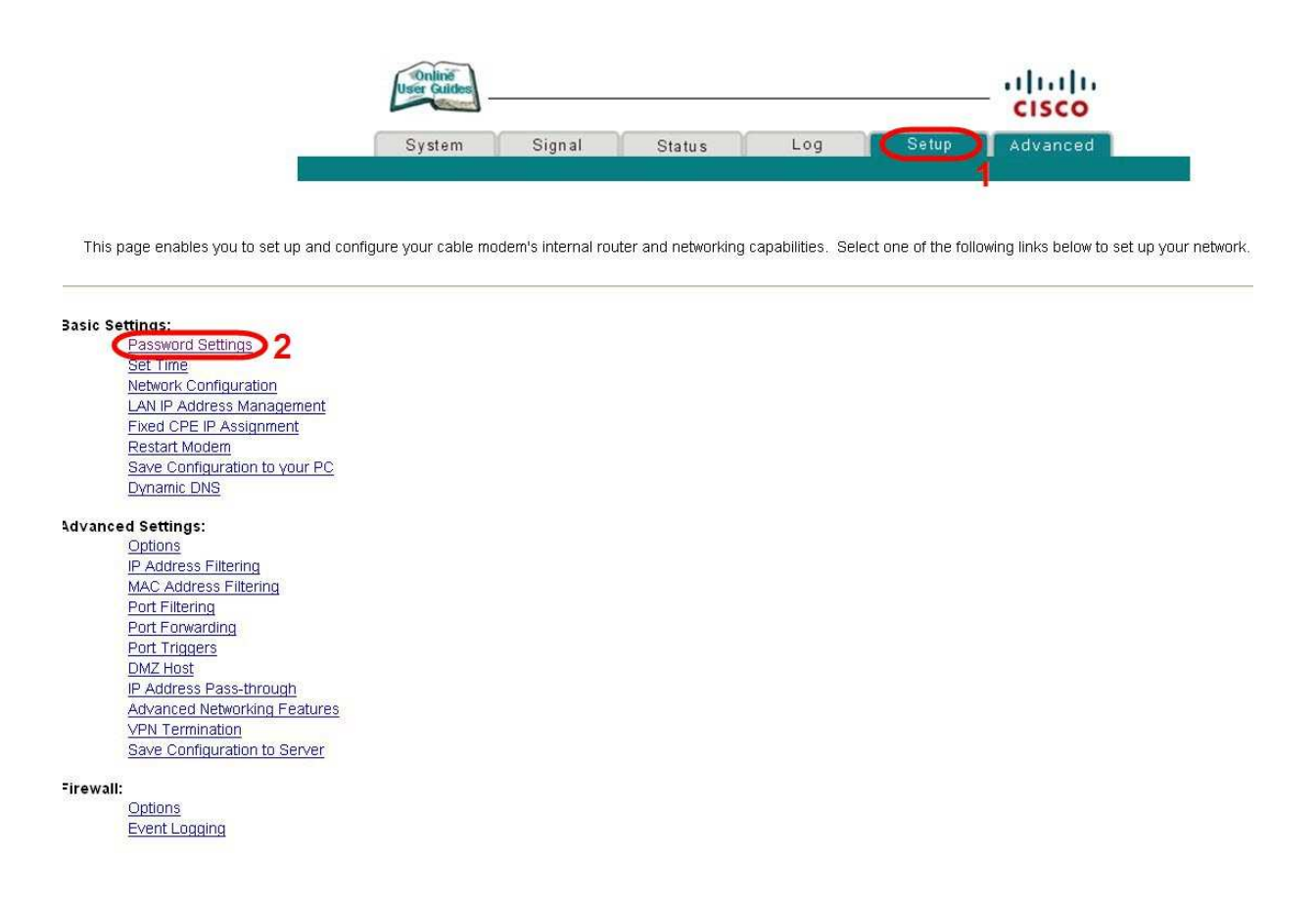

- 1. เมื่อเข้าไปยัง Cable Modem Cisco แล้ว ให้เลือก Setup ด้านบน
- 2. จากนั้นเลือกที่ Password Settings ด้านซ้าย

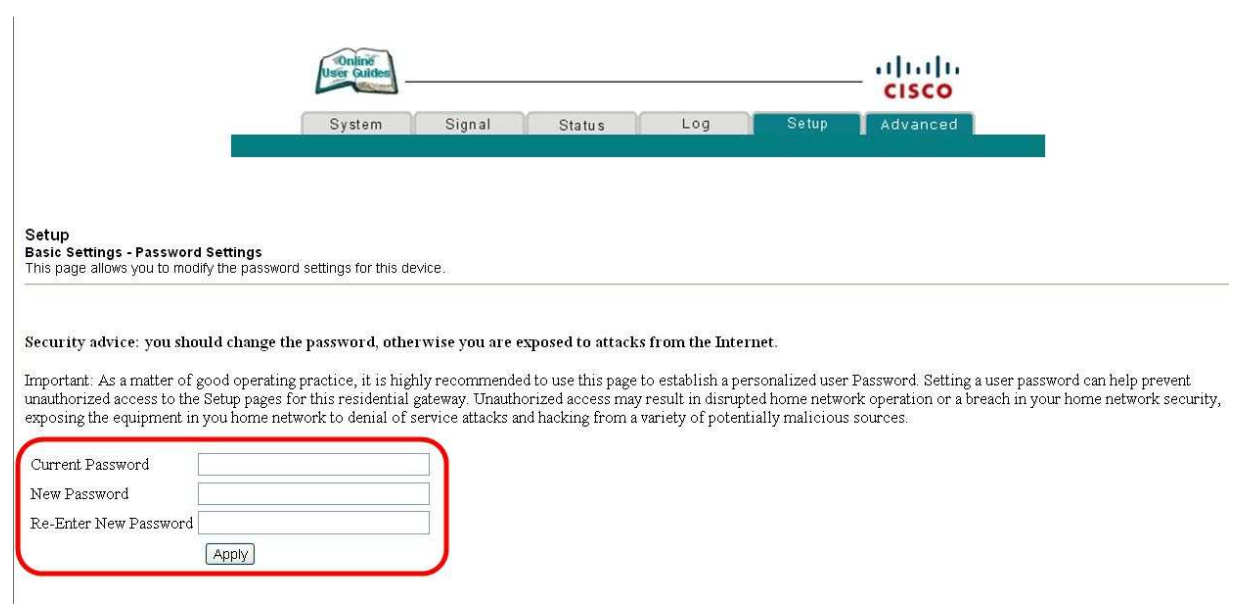

3. สามาถเปลี่ยน Password โดยต้อง key Password เดิมก่อน ใน Field แรก ส่วน 2 Field ถัดไปให้ใส่ Password ใหม่